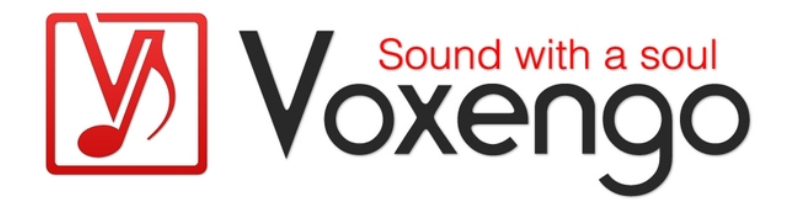

# Voxengo Correlometer Bedienungsanleitung

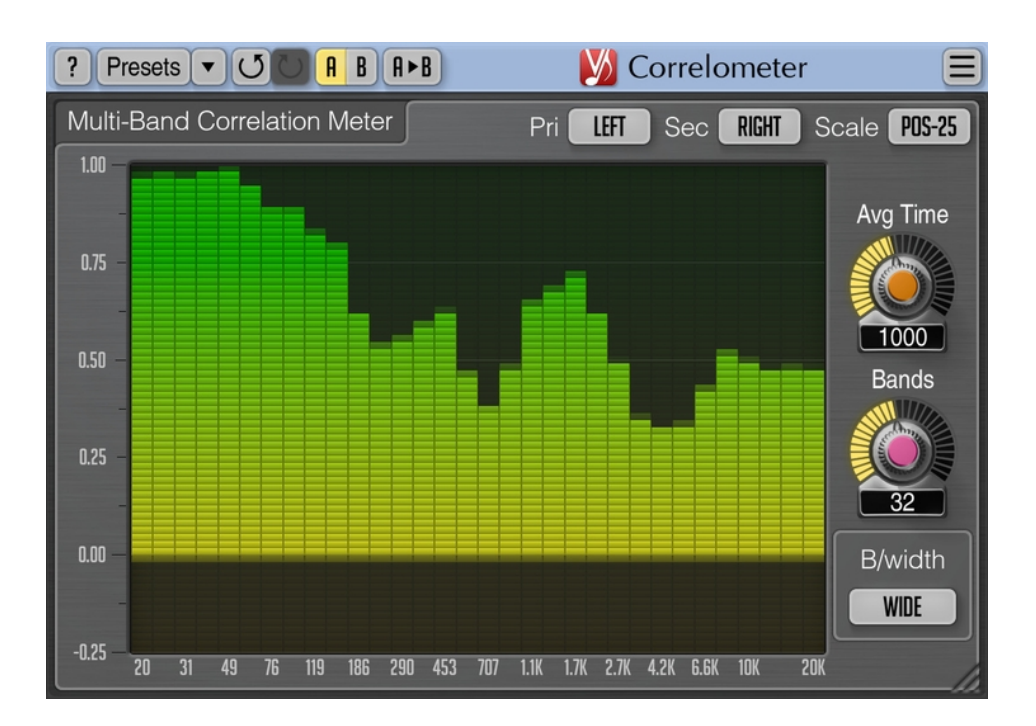

Version 1.2 https://www.voxengo.com/product/correlometer/ Voxengo Correlometer Bedienungsanleitung

## **Inhalt**

Einführung 3 Funktionsmerkmale 3 Kompatibilität 3 Bedienelemente 4 Parameter 4 Was ist Korrelation? 4 Danksagung/Credits 6

## **Einführung**

Correlometer ist ein kostenloser, mehrbandiger Korrelationsgradmesser im analogen Stil für die professionelle Musikproduktion. Das Plugin basiert auf dem Korrelationsgradmesser, der auch im PHA-979 Phase Alignment Plugin zu finden ist.

Eine in mehrere Bänder aufgeteilte Messung der Korrelation ist eine fortschrittliche Methode, um festzustellen, ob und in welchem Ausmaß gegenphasige Signalanteile im Mix vorhanden sind. Die normale breitbandige Messung zeigt eher allgemeine Phasenprobleme an und stellt mögliche Probleme in schmalen Spektralbereichen nur unzureichend oder gar fehlerhaft dar. Ein Multiband-Korrelationsgradmesser hingegen zeigt deutlich etwaige Probleme in den mittleren und hohen Frequenzen an. Diese sind mit dem Gehör oft nur schwer zu ermitteln, können jedoch die Klarheit und Durchsichtigkeit eines Mixes negativ beeinträchtigen. Eine weitere Anwendung der Multiband-Korrelationsgradmessung ist das Angleichen von Phasen- und Zeitdifferenzen zwischen einzelnen Kanälen und Spuren, wie Bass und Bassdrum, Gitarren-Mikrofonaufnahme und D.I.-Signal oder auch das Mischen von Aufnahmen verschiedener Stereo-Mikrofonpaare, usw..

Correlometer kann wahlweise 4 bis 64 unabhängige Spektralbänder anzeigen. Dabei ist der Qualitätsfaktor einstellbar, der bestimmt, wie selektiv die einzelnen Bänder arbeiten. Die Mittelungszeit für die Schätzung des Korrelationsgrads kann eingestellt werden. Sie bestimmt wir schnell die Anzeige auf Signale reagiert. Correlometer unterstützt auch Sidechain-Eingänge, was die Messung über verschiedene Audiospuren hinweg vereinfacht.

#### Funktionsmerkmale

- 4 bis 64 Band Korrelationsgradmesser
- Einstellbarer Qualitätsfaktor für die Bänder (Selektivität)
- Einstellbare Mittelungszeit
- Sidechain Eingang
- Größe der Benutzeroberfläche skalierbar
- Unterstützung für alle Samplingfrequenzen
- keine Rechenlatenz

#### Kompatibilität

Dieses Audio-Plugin kann in jede Host-Anwendung geladen werden, die die AAX-, Audio Unit- (AU), VST- oder VST3-Plugin-Spezifikation unterstützt.

Es ist kompatibel mit Windows (32- und 64-Bit Windows XP, Vista, 7, 8, 10 oder höher, falls nicht inkompatibel benannt) und macOS (10.8 oder höher, 64-Bit, Intelbasiert, falls nicht inkompatibel benannt). Empfohlene Systemvoraussetzungen: 2,5 GHz Dualcore-Prozessor oder höher, mindestens 4 GB RAM. Für jede der beiden Plattformen und Plugin-Spezifikationen steht eine separate Binärdistribution zum Download zur Verfügung.

## **Bedienelemente**

Hinweis: Die meisten Bedienelemente, welche sich am oberen sowie am unteren Rand der Benutzeroberfläche finden, sind bei allen Voxengo PlugIns zu finden und erfordern nur wenig Einarbeitungszeit. Eine umfassende Beschreibung und Erklärung der mit ihnen verbundenen Funktionen findet sich im "Voxengo Primary User Guide". Nachdem Sie diese Funktionen einmal umfassend kennengelernt haben, werden Sie mit allen PlugIns von Voxengo komfortabel arbeiten können.

#### Parameter

Der Korrelationsgradmesser splittet das Eingangssignal in mehrere Bänder auf. Die Aufteilung in einzelne Bänder wird durch eine Reihe beieinander liegender Bandpassfilter bewerkstelligt (der Q-Faktor der Filter hängt von der Anzahl der Bänder und der Einstellung des "B/width"-Parameters ab. Die Art der Korrelationsgradmessung erinnert an analoge Geräte ("Analog-Style").

Der "Pri"-Parameter wählt die primäre Signalquelle.

Der "Sec" Parameter wählt entsprechend die sekundäre Signalquelle. Sie können hier die Sidechain Eingänge festlegen.

Sollte sich der "Pri" oder "Sec" Parameter auf einen nicht vorhandenen Kanal oder auch auf den gleichen Kanal beziehen, wird für alle Bänder ein konstanter Wert von 1.0 angezeigt.

Mit "Scale" kann die vertikale Darstellung und Skalierung des Korrelationswerts eingestellt werden. Die Option "Full" zeigt dabei den kompletten Korrelationsbereich an (-1.0 bis 1.0), die "Pos"-Option fokussiert sich nur auf positive Korrelationswerte (0.0 to 1.0), die "Neg"-Option fokussiert sich auf negative Korrelationswerte (-1.0 to 0.0), die Option "Null" fokussiert die Darstellung auf den Wertebereich rund um Null (-0.25 bis 0.25).

Der "Avg Time" Parameter bestimmt die zeitliche Mittelung der Korrelationsmessung bzw. die "Fenster"-Zeit in Millisekunden. Beachten Sie, dass es sich um die komplette Zeit handelt, die eine Änderung von einem stationären Korrelationswert zum nächsten benötigt. Die Korrelationswerte ändern sich um 80% in der Hälfte dieser Zeit.

Der "Bands"-Parameter wählt die Anzahl der spektralen Bänder, in die das Signal gesplittet wird.

Mit "B/width" wird die Qualität (Bandbreite) der Bänder eingestellt, der Parameter beeinflusst somit wie selektiv die Bänder arbeiten. Die "Wide"-Einstellung ist am breitesten und hat die geringste Selektivität, die "Narrow"-Einstellung hat die schmalste Bandbreite und die größte Selektivität.

#### Was ist Korrelation?

Wie Sie wahrscheinlich bereits wissen wird die Korrelation zwischen zwei unabhängigen Signalen in einem Bereich von -1,0 bis 1,0 definiert. Bewegt sich die Korrelation nahe 1,0, sind die beiden Signale "in Phase" (o<sup>o</sup> Phasendifferenz). Bei einem Wert nahe -1,0 befinden die Signale sich "außer Phase" (180° Phasendifferenz). Voxengo Correlometer Bedienungsanleitung

Korrelationswerte im Bereich von 0,0 deuten für gewöhnlich darauf hin, dass zwei Signale keine Korrelation haben und entweder im Abstand von 90° zueinander stehen oder relativ zueinander einen großen Versatz oder beides haben.

Die Korrelation zwischen zwei sinusförmigen Signalen ist gleich dem mathematischen Kosinus der Phasendifferenz beider Signale.

Während man konstante, sinusförmige Signale nur in der Phase drehen muss, um den Korrelationswert zu ändern, benötigen Audiosignale und andere komplexe Signale zusätzlich einen Versatz auf der zeitlichen Ebene. Die Korrelation zwischen einem beliebigen Signal und einem unabhängigen (unkorrelierten) Störsignal (Rauschen) beträgt immer 0,0 und kann weder durch Phasen- noch Zeitversatz geändert werden.

## **Danksagung/Credits**

Die verwendeten DSP-Algorithmen, der Quellcode für das interne Signalrouting, sowie das Layout der Benutzeroberfläche wurden von Aleksey Vaneev entwickelt.

Der Quellcode für die grafische Benutzeroberfläche wurde von Vladimir Stolypko entwickelt. Grafische Elemente von Vladimir Stolypko and Scott Kane.

Dieses Plugin wurde mithilfe der Programmiersprache C++ programmiert und verwendet die "zlib"-Datenkompressionsbibliothek (entwickelt von Jean-loup Gailly und Mark Adler). Die Datenkompressionsbibliothek "LZ4" stammt von Yann Collet, die für die Filter verwendeten Gleichungen stammen von Magnus Jonsson, die VST-Plugin-Technologie von Steinberg, das verwendete Audio Unit-Plugin SDK von Apple Inc., das AAX-Plugin SDK von Avid Technology Inc., die Programmbibliothek Intel IPP und die Laufzeitbibliothek von Intel Corporation (unter Berücksichtigung der jeweils gewährten Lizenzen aller hier aufgeführten Beteiligten).

Voxengo Correlometer Copyright © 2019 Aleksey Vaneev.

VST ist eingetragenes Warenzeichen und Software der Steinberg Media Technologies GmbH.

Übersetzung der Bedienungsanleitung von Wolfram Dettki.